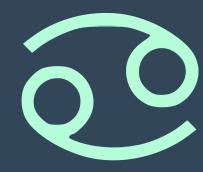

# SCIMMA: REAL-TIME ORCHESTRATION OF MULTI-MESSENGER ASTROPHYSICAL OBSERVATIONS

### GAUTHAM NARAYAN

On behalf of the SCIMMA team:
Adam Brazier, Bryce Cousins, Becca Ewing, Chad Hanna, Andy Howell,
Lindy Lindstrom, Andrew Manning, Curtis McCully, Jon Nation,
Don Petravick, Ron Tapia, Chris Weaver, Rich Wolski
and a long list of collaborators and affiliates

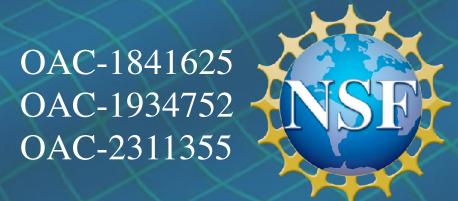

### O. WHAT THE HECK IS THIS SCIMMA THING I.E. WHY DO YOU EVEN EXIST?

### HOW IT WORKS TODAY

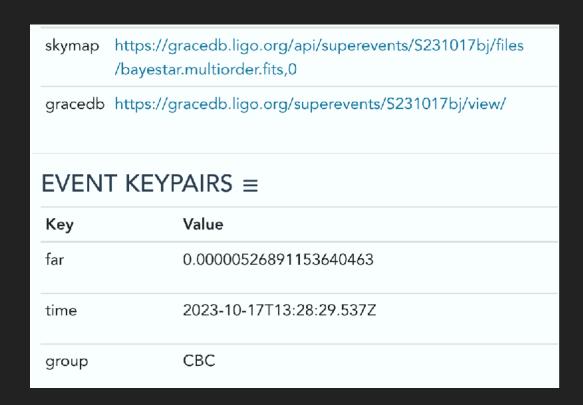

1. Receive text alert/kafka message

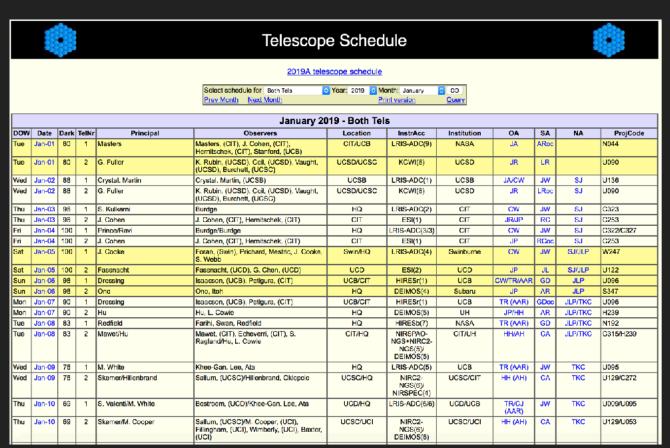

4. Look up other resources available. Beg, plead, cajole for time. Form collaborations. Gather information from dozens of sources.

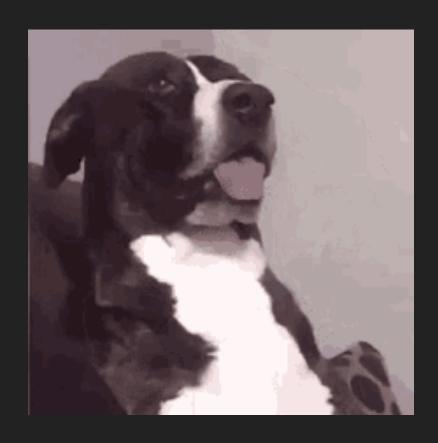

2. What?!?

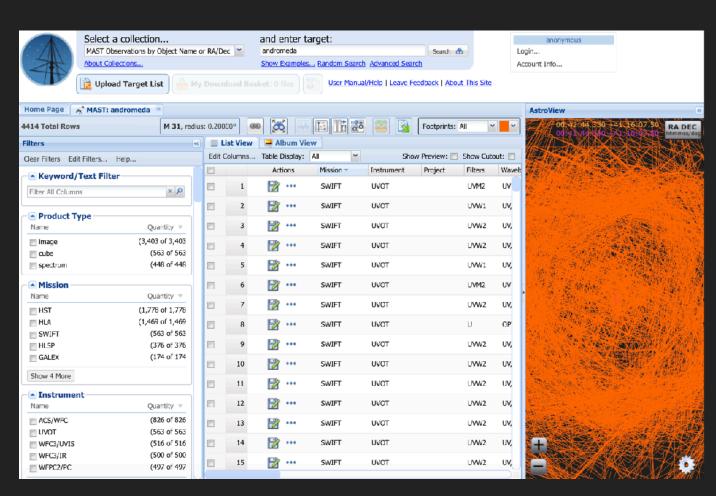

5. Download data from different archives and reduce it.

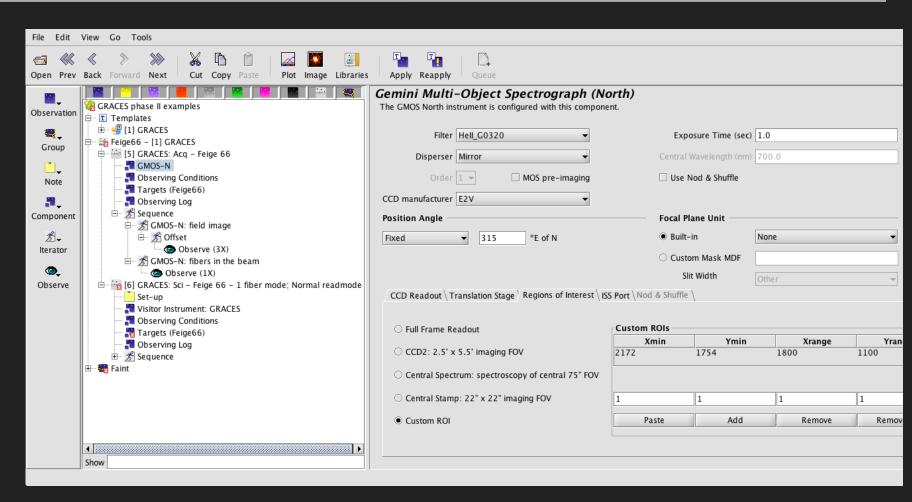

3. Trigger approved resources by filling out Phase II forms

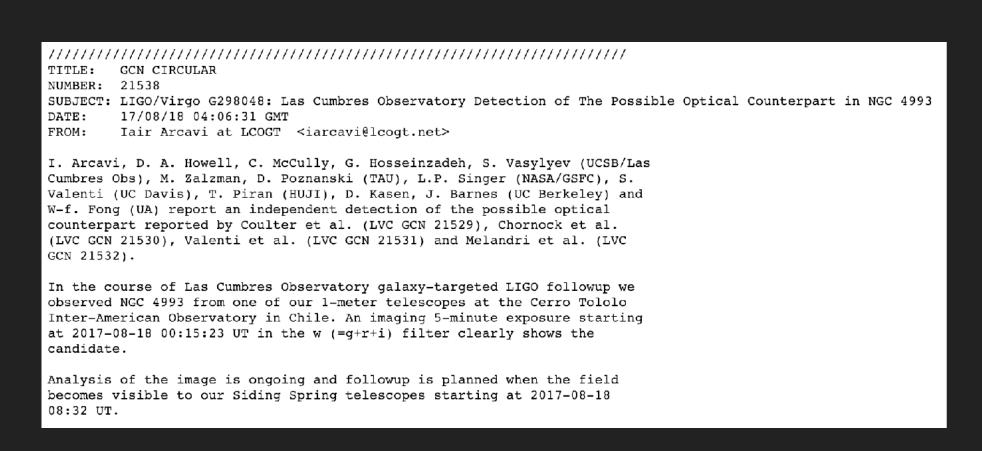

6. Communicate information to the community, via text

### WHY IS IT BAD IF WE DON'T COMMUNICATE? MMA EVENTS ARE RARE

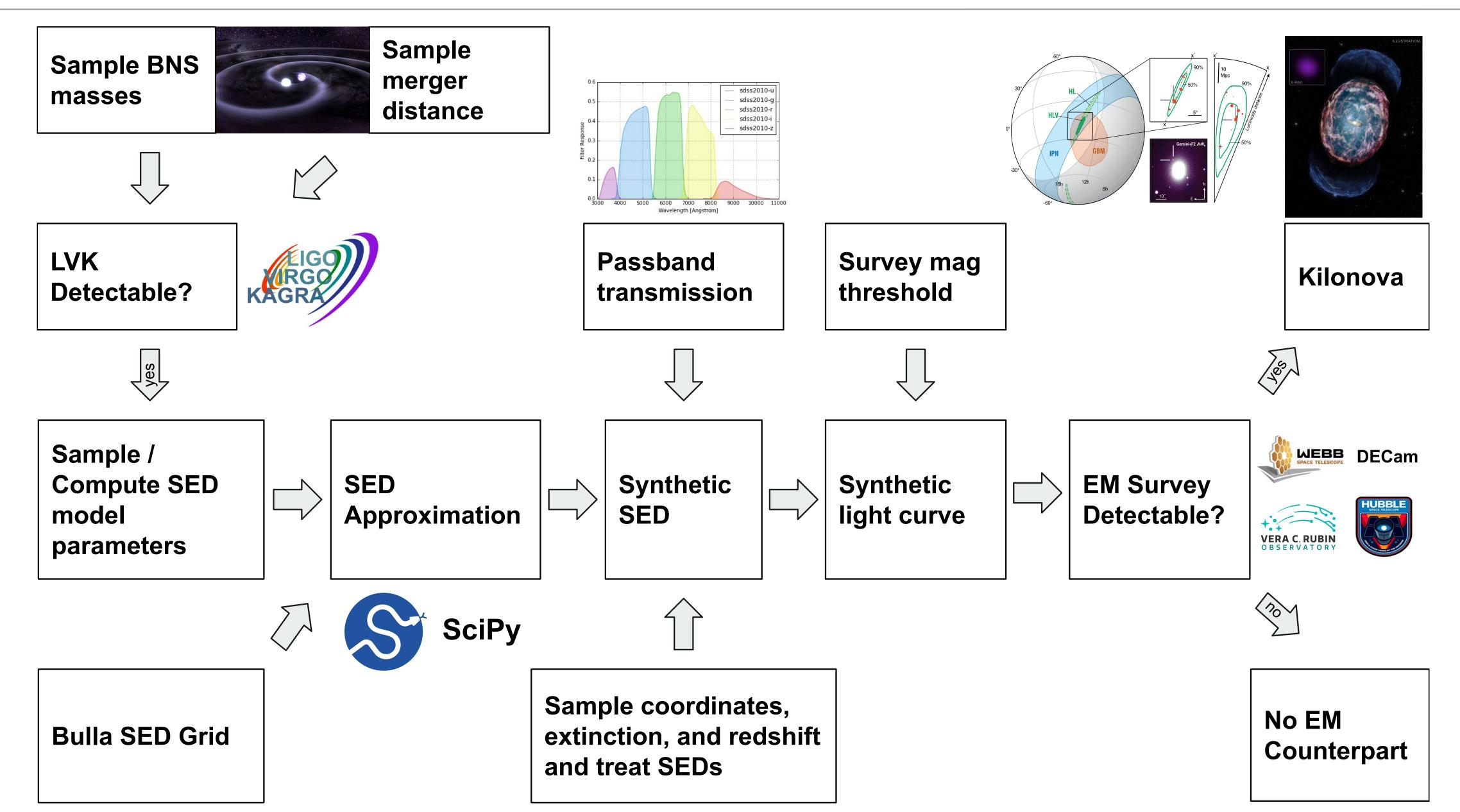

### WHY IS IT BAD IF WE DON'T COMMUNICATE? MMA EVENTS ARE RARE

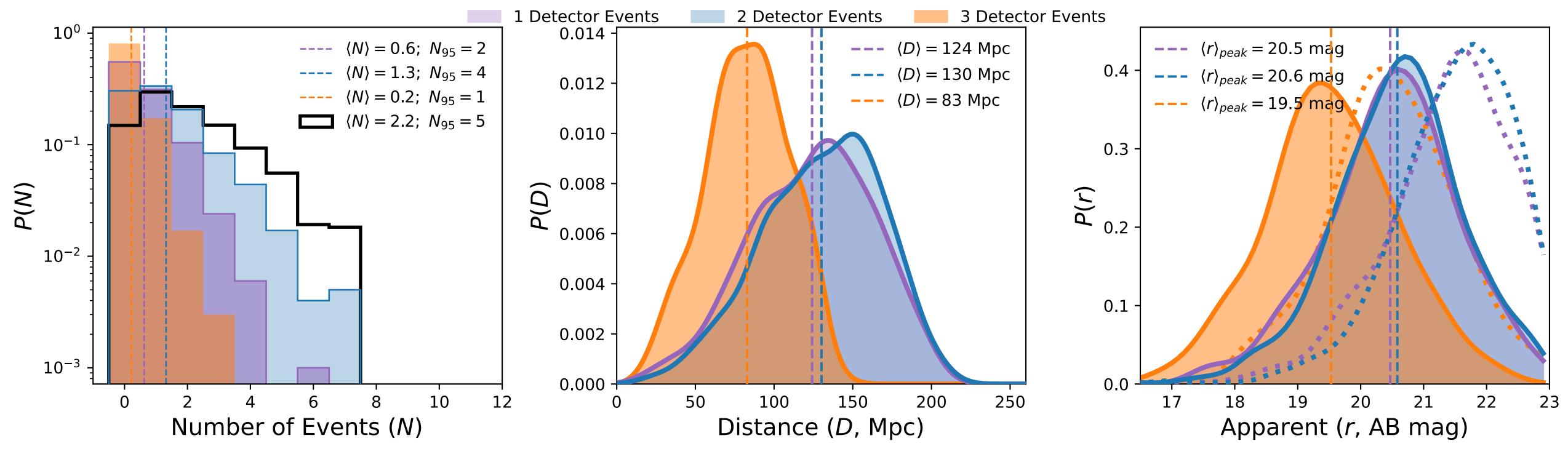

The number of MMA events we should expect in O4 is ~1. In the most optimistic scenarios, 4.

If we do not coordinate, we will miss the second

### THIS HAS ALREADY HAPPENED

### **GW190814 Followup**

MJD 58712.97 T+3.09 days

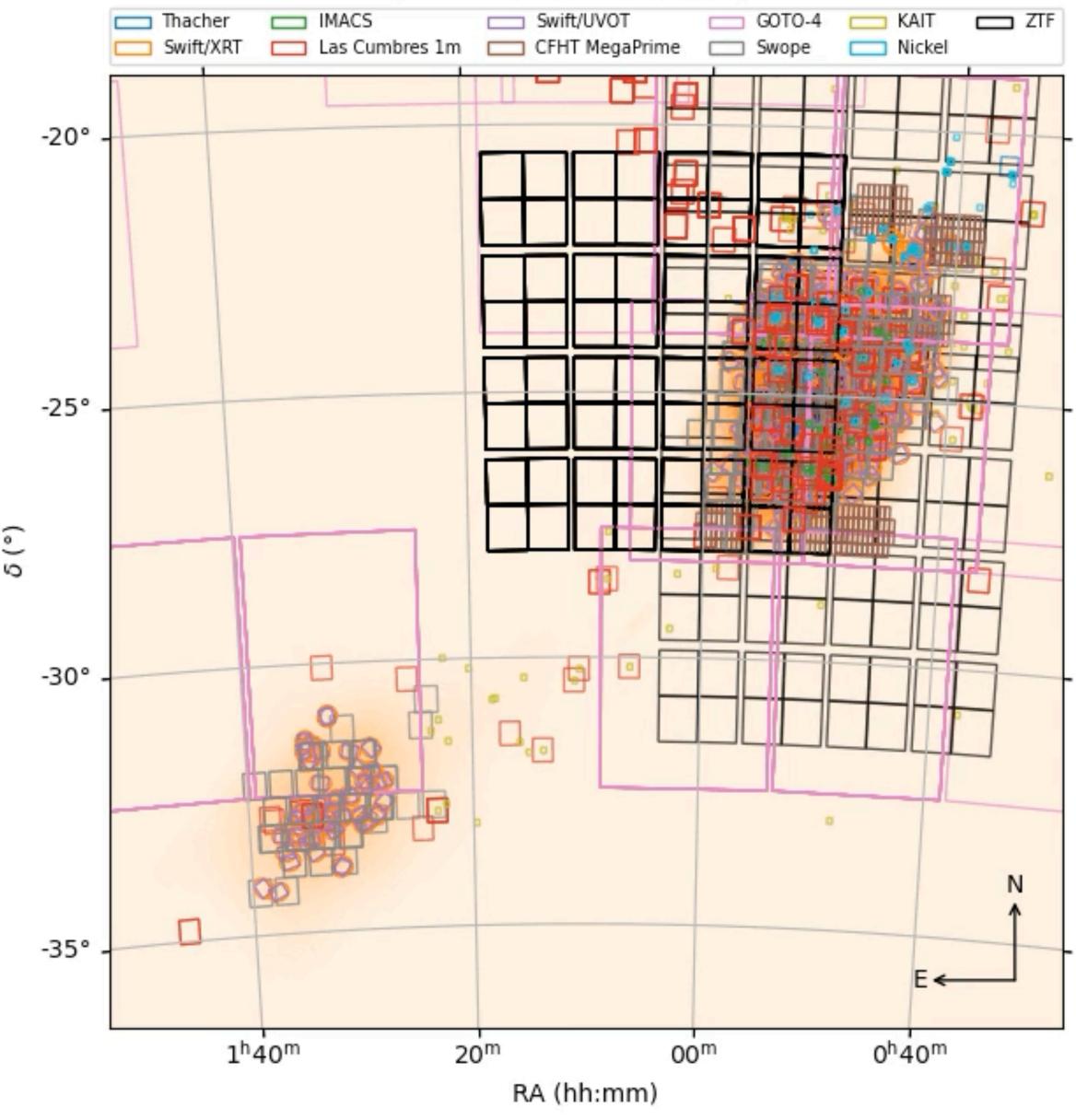

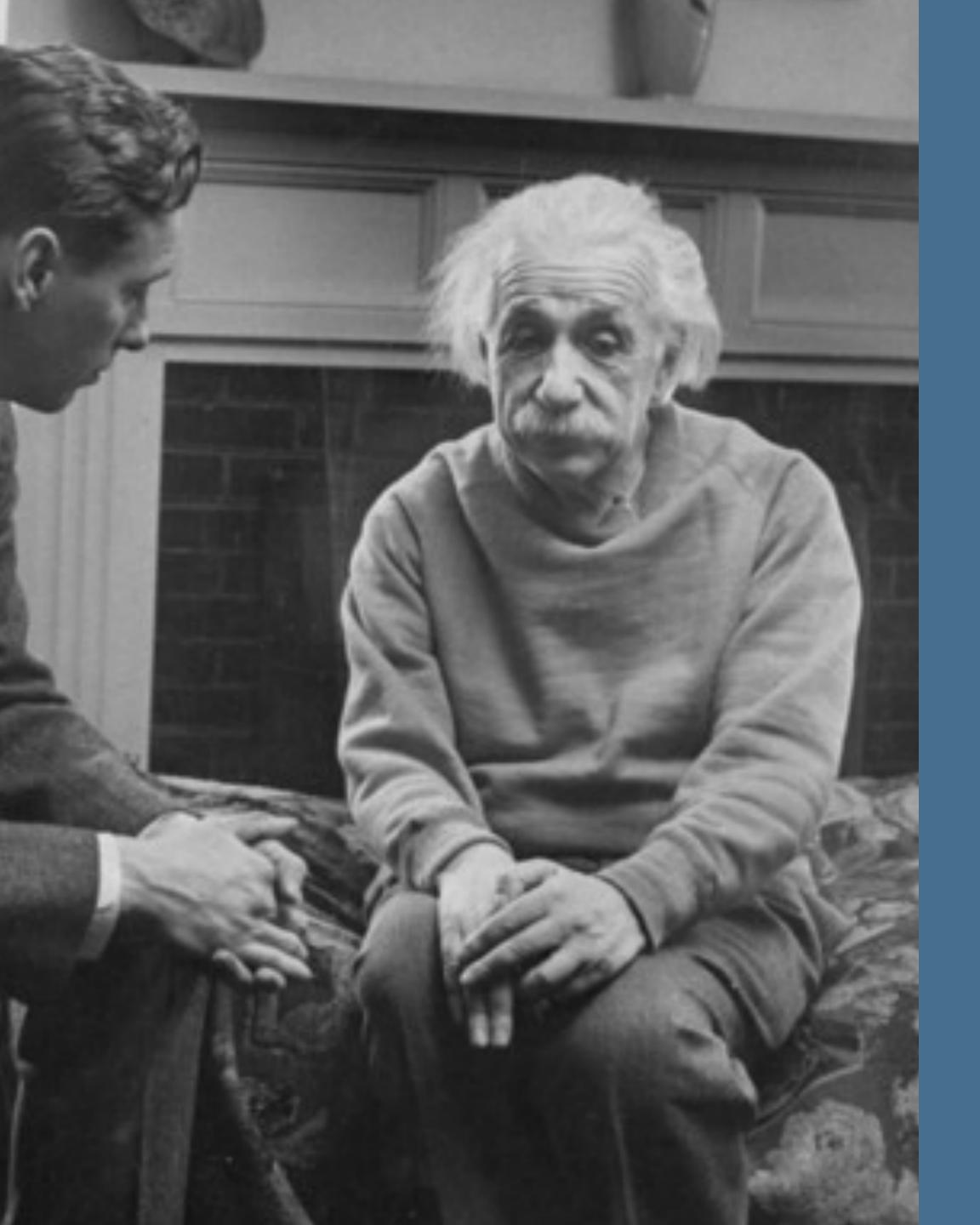

# WE ARE MISSING SCIENCE BECAUSE WE AREN'T EFFICIENTLY SHARING INFORMATION

# 1. ESTABLISHING THE INFRASTRUCTURE FOR A COLLABORATIVE MULTI-MESSENGER ECOSYSTEM

### KEY COMPONENTS OF THE ECOSYSTEM: MESSAGING

- Hopskotch is an pub-sub system with identity and access management
- Use your own institutional sign-in (or ORCiD) with ClLogon to sign up: <a href="https://hop.scimma.org/">https://hop.scimma.org/</a>
- Public "topics" including LVK alerts in O4, AMON, GCN (over Kafka!), IceCube, SNEWS get
   DOIs for discovery messages
- Private "topics" are fine too you have to join the appropriate group message us to create a new survey with you as the PI
- Cloud-based on AWS highly scalable (< 1s latency for us to process messages through Run O4) - or stand up your own instance for your project
- Granular permissions control, an easy-to-use python client, all open-source
- Designed to handle high volume, high throughput streams for big surveys and experiments

## 2. SIGNING UP FOR SCIMMA & HERMES (DEMO)

### SIGNING UP FOR SCIMMA P1

As promised, use your own institutional sign-in (or ORCiD) with ClLogon to sign up: <a href="https://">https://</a>

hop.scimma.org/

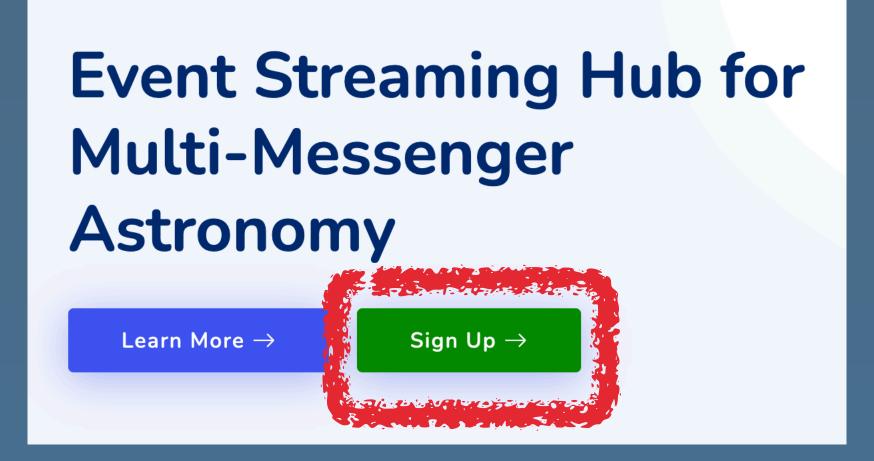

Pick your identity provider (the reason we do this is so you don't have to go get an endorsement from someone to verify that you are who you are) - strongly suggest using ORCiD!

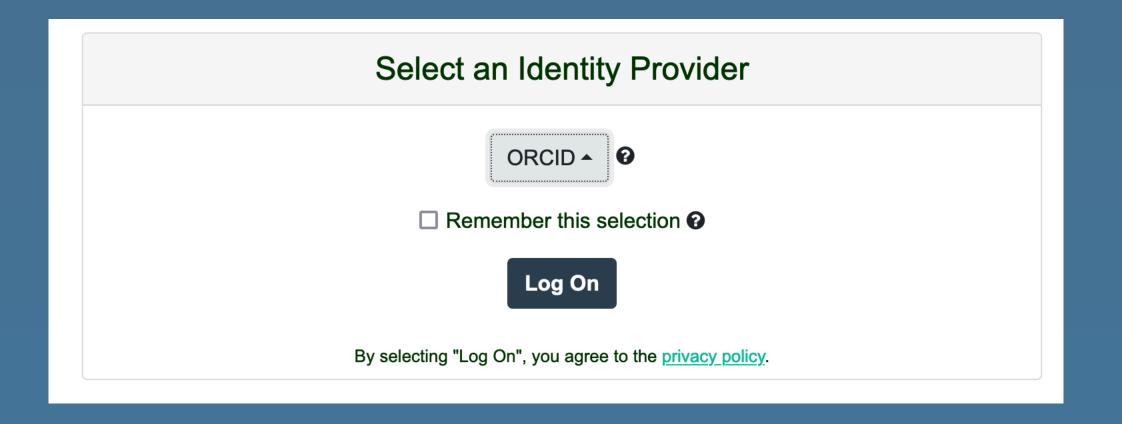

### SIGNING UP FOR SCIMMA P2.

Click the + next to Credentials to create this and enter some description - you can have more than one for e.g. different surveys

Scimma Auth

Credentials 🕀

<u>hop.scimma.org</u> will autogenerate a username and password for you - IMPORTANT - DOWNLOAD AS CSV! Save this someplace!

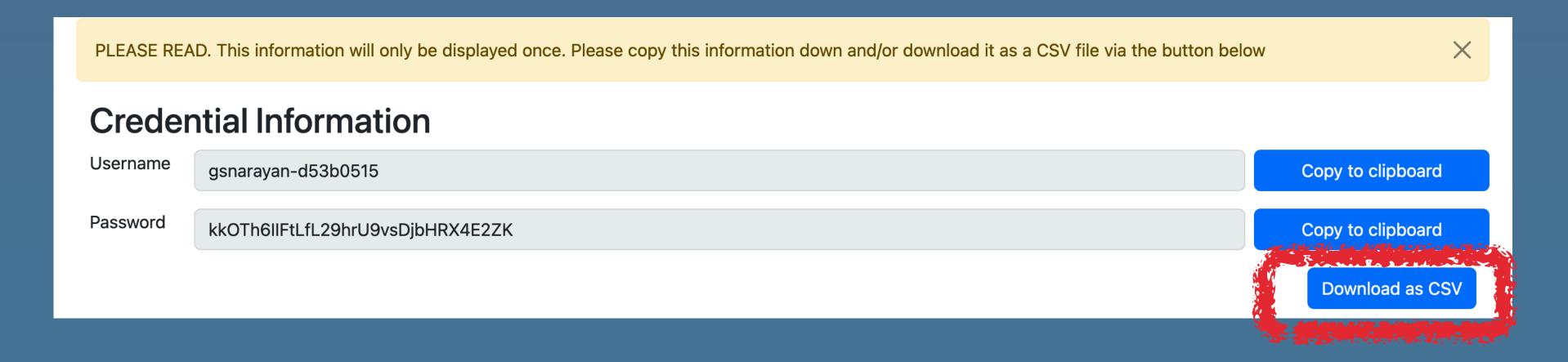

### SIGNING UP FOR SCIMMA P3.

- Your hop account will let you use HERMES <a href="https://hermes.lco.global">https://hermes.lco.global</a>
  - Under the hood, HERMES will create a hop credential with your hop account, allowing it to post and read, which you can see back at <a href="https://hop.scimma.org">https://hop.scimma.org</a> - it says created by HERMES.

You can also have your TOM Toolkit do the same exact thing - so you can post e.g. TNS

circulars from your TOM Toolkit

| * HERM          | <b>ES</b> Browse | Submit Message |                                                                            |                     |
|-----------------|------------------|----------------|----------------------------------------------------------------------------|---------------------|
| Filter by Topic |                  | <b>▼</b>       | Search Terms                                                               |                     |
| ♦TIMESTAMP      | TOPIC            |                | <b>♦TITLE</b>                                                              | <b>♦</b> SUBMITTER  |
| 10 hours ago    | gcn.circular     |                | GRB 240106B: Fermi<br>GBM Final Real-time<br>Localization                  | Hop<br>gcn.circular |
| 15 hours ago    | gcn.circular     |                | Fermi trigger No<br>726194053: Global<br>MASTER-Net<br>observations report | Hop<br>gcn.circular |
| 16 hours ago    | gcn.circular     |                | GRB 240106A: Fermi<br>GBM Final Real-time<br>Localization                  | Hop<br>gcn.circular |
| 21 hours ago    | gcn.circular     |                | IPN triangulation of GRB<br>240101C (short)                                | Hop<br>gcn.circular |
| a day ago       | gcn.circular     |                | GRB GRB240101C:                                                            | Нор                 |

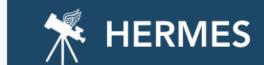

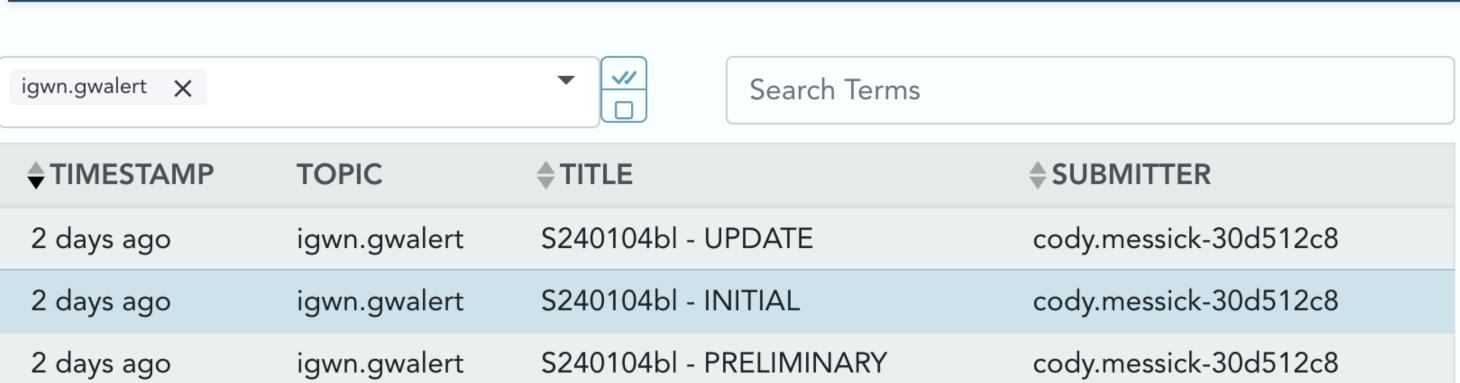

| 2 days ago | ıgwn.gwalert | S24010461 - UPDATE      | cody.messick-30d512c8 |
|------------|--------------|-------------------------|-----------------------|
| 2 days ago | igwn.gwalert | S240104bl - INITIAL     | cody.messick-30d512c8 |
| 2 days ago | igwn.gwalert | S240104bl - PRELIMINARY | cody.messick-30d512c8 |
| 2 days ago | igwn.gwalert | S240104bl - PRELIMINARY | cody.messick-30d512c8 |
| 2 days ago | igwn.gwalert | S240104ao - PRELIMINARY | cody.messick-30d512c8 |
| 2 days ago | igwn.gwalert | S240104ao - PRELIMINARY | cody.messick-30d512c8 |
| 2 days ago | igwn.gwalert | S240104ah - PRELIMINARY | cody.messick-30d512c8 |
| 2 days ago | igwn.gwalert | S240104ah - PRELIMINARY | cody.messick-30d512c8 |
| 2 days ago | igwn.gwalert | S240104ae - PRELIMINARY | cody.messick-30d512c8 |
| 2 days ago | igwn.gwalert | S240104ae - PRELIMINARY | cody.messick-30d512c8 |

« 1 2 3 4 ... > »

### S240104bl - INITIAL

Message ID: c6f1cc7a ⊞

Superevent Messages: S240104bl

### URLS KEYPAIRS ≡

| Key     | Value                                                                               |
|---------|-------------------------------------------------------------------------------------|
| skymap  | https://gracedb.ligo.org/api/superevents/S240104bl/files/bayestar.multiorder.fits,1 |
| gracedb | https://gracedb.ligo.org/superevents/S240104bl/view/                                |

### EVENT KEYPAIRS ≡

| Key | Value                 |
|-----|-----------------------|
| far | 3.554967487258808e-17 |

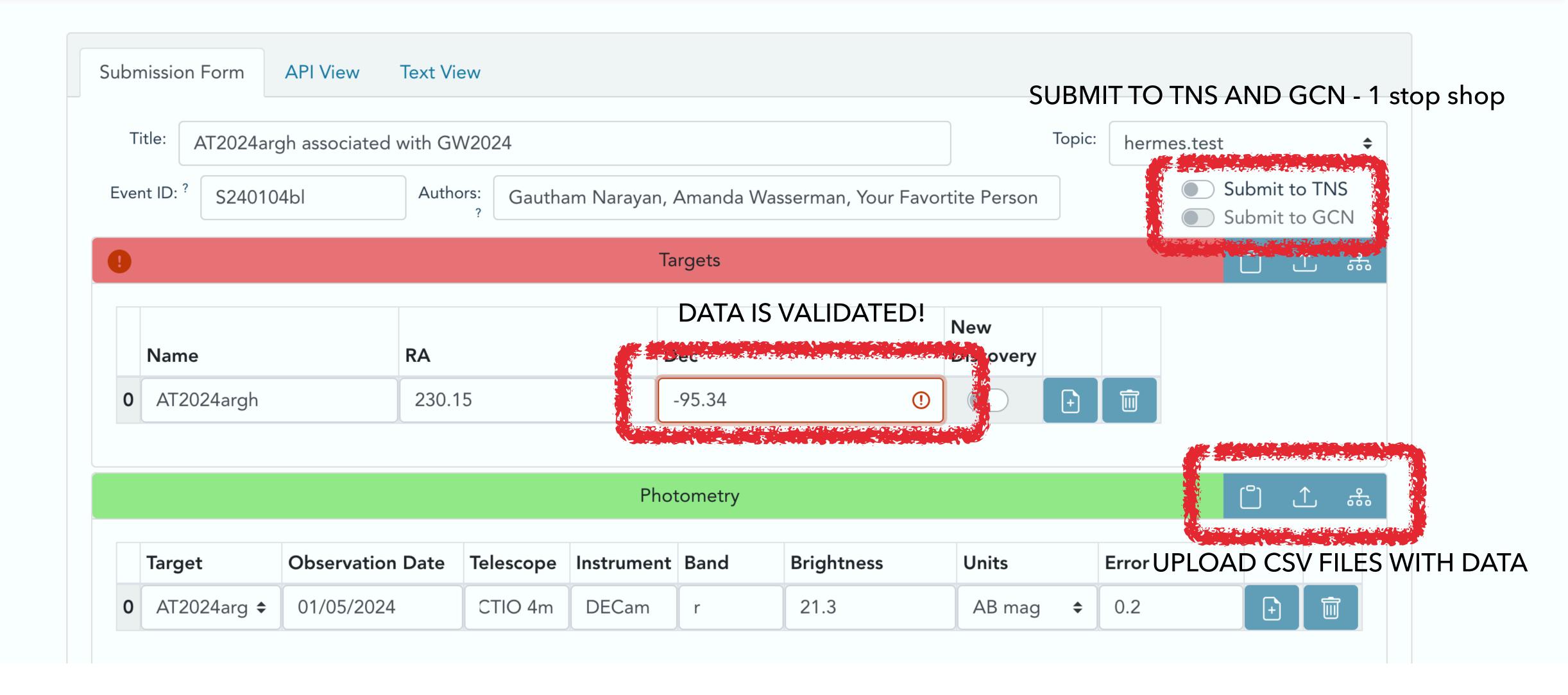

### 3. INTEGRATING THIS WITH YOUR PIPELINES (DEMO)

### SIGNING UP FOR SCIMMA P4 - HOPSKOTCH

- conda create --name hop-venv python=3.10
- conda activate hop-venv
- conda install -c conda-forge hop-client
- hop auth add
- (add your username and password)
- for hostname you can listen to ANY kafka server e.g. kafka.scimma.org
- hop list-topics kafka://kafka.scimma.org
- hop subscribe kafka://kafka.scimma.org/gcn.circular
- hop subscribe kafka://kafka.scimma.org/igwn.alert

### HOPSKOTCH/TOM INTEGRATION

- Hopskotch carries GCNs and other public alerts
- Pulls machine readable info into a database with an API
- SCIMMA and LCO are making modules for the TOM Toolkit to display and filter GCNs
- This should work with future message formats
- Ultimately, also want to connect with AEON facilities this way

OM Toolkit Home Targets ▼ Alerts Observations ▼ Data Users Admin User (admin) Logou

### **SCIMMA Alerts**

SCIMMA

Keyword Search

Right Ascension

Declination

Radius

Start Date → End Date

Create targets from selected

| Alert Identifier | Counterpart Identifier  | Right Ascension | Declination | Rank | Comments                                                  |
|------------------|-------------------------|-----------------|-------------|------|-----------------------------------------------------------|
| S190426_X5       | 1SXPS J144850.8-400845  |                 |             |      | MAY match a known transient, will be checked manually.    |
| S190426_X41      | 3XMM J195917.2+404514   | 19:59:17.88     | 40:45:03.24 | 4    |                                                           |
| S190426_X39      | 3XMM J200002.0+404323   | 20:00:01.416    | 40:43:24.6  | 4    |                                                           |
| S190426_X43      |                         | 19:59:30.576    | 40:46:07.32 | 3    | Warning flags were set: this may be a spurious detection. |
| S190426_X84      |                         | 19:59:33.672    | 40:41:45.96 | 3    |                                                           |
| S190426_X86      |                         | 19:59:34.656    | 40:44:44.88 | 3    | Warning flags were set: this may be a spurious detection. |
| S190426_X50      |                         | 19:59:35.472    | 40:32:28.32 | 3    |                                                           |
| S190426_X53      |                         | 19:59:26.448    | 40:49:53.76 | 3    |                                                           |
| S190426_X68      | XMMSL2 J010227.0+815233 | 1:02:19.2       | 81:52:36.84 | 4    | Warning flags were set: this may be a spurious detection. |
| S190426_X72      | 1RXH J195916.3+404648   | 19:59:16.512    | 40:47:02.04 | 4    | Warning flags were set: this may be a spurious detection. |
| S190426_X88      |                         | 19:59:19.128    | 40:43:36.84 | 3    | Warning flags were set: this may be a spurious detection. |
| S190426_X93      |                         | 0:10:36.672     | 85:08:41.64 | 3    |                                                           |
| S190426_X102     |                         | 0:27:50.832     | 84:16:34.68 | 3    |                                                           |
| S190426_X115     | 1RXS J201518.9+560922   | 20:15:19.824    | 56:09:45.72 | 4    | Warning flags were set: this may be a spurious detection. |
| S190426_X118     | 1SXPS J201516.9+560854  | 20:15:17.76     | 56:09:09    | 4    | Warning flags were set: this may be a spurious detection. |
| S190426_X184     |                         | 22:41:47.16     | 87:24:01.44 | 3    |                                                           |
| S190426_X4       |                         | 22:47:31.512    | 83:09:34.2  | 3    | Warning flags were set: this may be a spurious detection. |
| S190426_X28      |                         | 19:59:20.952    | 40:45:40.32 | 3    |                                                           |
| S190426_X34      |                         | 19:58:47.328    | 40:50:38.4  | 3    |                                                           |
| S190426_X57      |                         | 19:59:14.328    | 40:46:27.12 | 3    |                                                           |

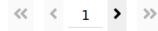

### TREASURE MAP - HOPSKOTCH INTEGRATION

### https://treasuremap.space/

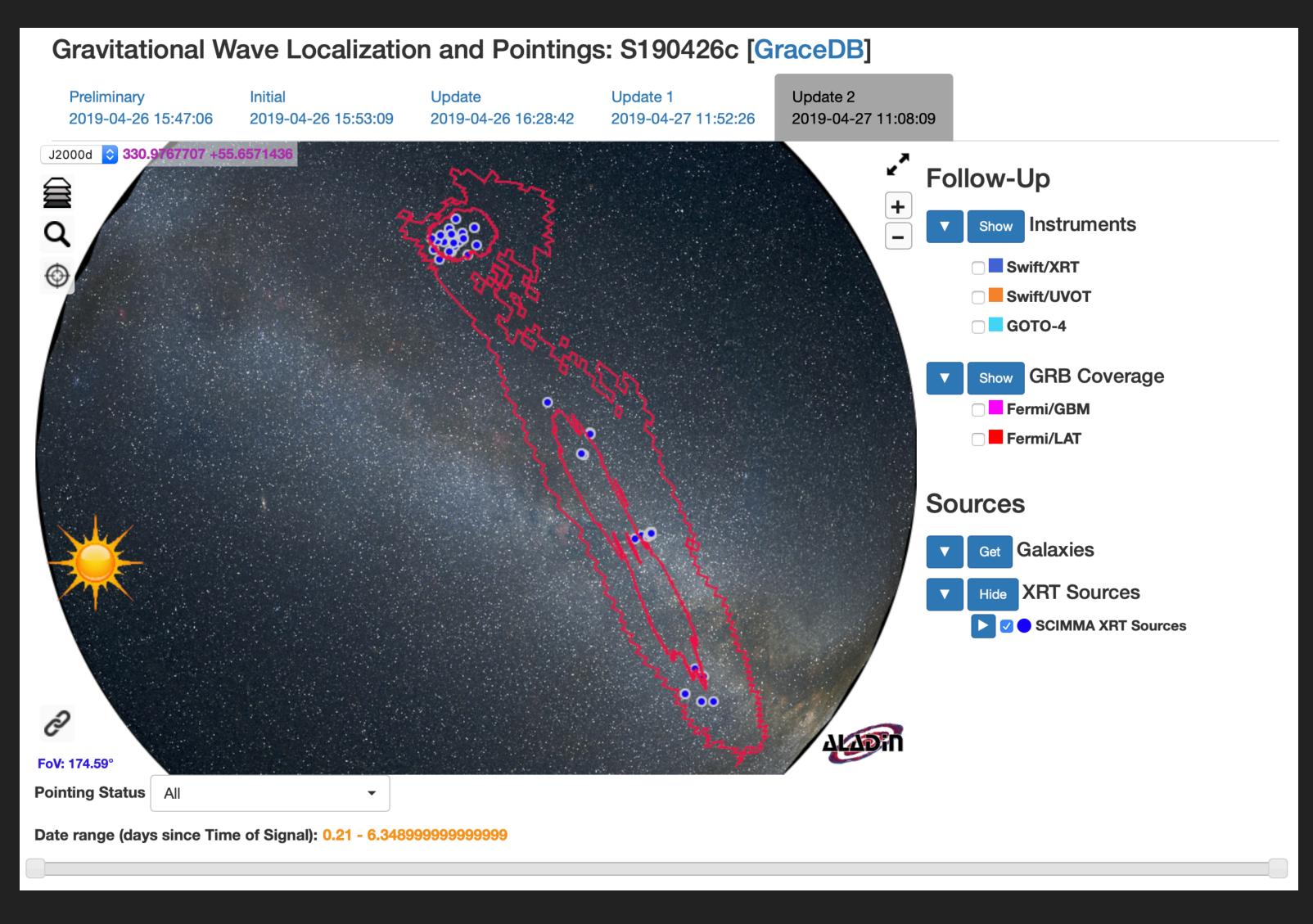

- X-ray sources are reported by Swift in GCN notices.
- When a GCN notice is carried through Hopskotch, the X-ray sources are extracted into a database
- Treasure map queries this database via
   API to report X-ray sources.
- Building the connections with TOM Toolkit and AEON automagically means we can keep Treasuremap updated in real-time.

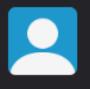

Scimma-Alert-Bot APP 4:19 AM Alert Type: EARLYWARNING Superevent ID: S230918aq

Group: CBC

Event Time: 2023-09-18T11:19:41.162Z Alert Time: 2023-09-18T11:19:36Z FAR [1/yr]: 1.7098958325494311

Detectors: ['H1', 'L1']

Terrestrial: 0.209

BNS: 0.791 NSBH: 0.000 BBH: 0.000

Has NS: 1.000

Has Remnant: 1.000 Has Mass Gap: 0.000

Distance (Mean): 118.825 +/- 45.273 Mpc

Distance modulus: 35.375

Join related channel: #s230918aq

Skymap Link | Grace DB

(114 kB) -

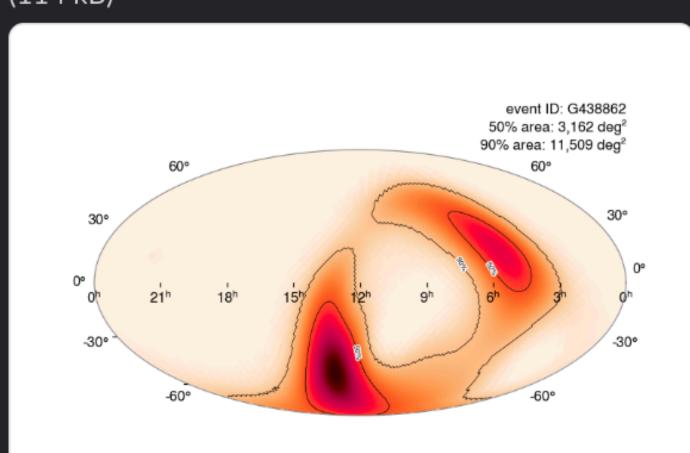

### BUILDING YOUR OWN APP AROUND HOPSKOTCH - A SIMPLE EXAMPLE

https://github.com/scimma/hop-slack-app

- It's now functionally possible to listen to Kafka messages with Hopskotch (e.g. LVK)
- Trigger the TOM Toolkit to get more photometry
- Report your followup observations to TNS, GCN and again as Kafka message on Hopskotch/HERMES
- Your colleague can listen to your messages, and trigger spectroscopic followup on Gemini

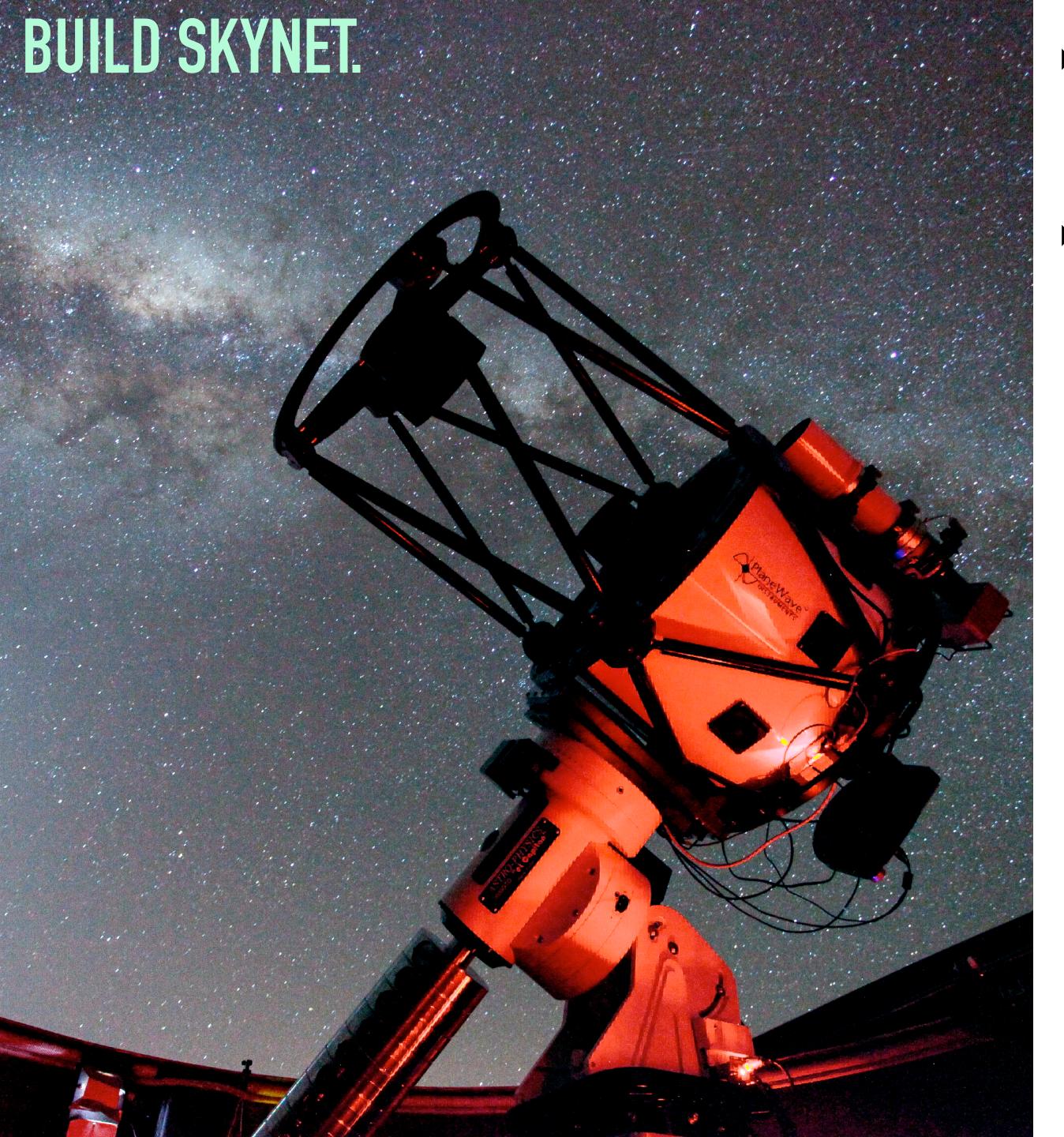

- Hopskotch can carry ANY message not just science data e.g. observatory status for your robotic telescope
- We're not. far away from:
  - Listen to survey alerts from e.g. Rubin through a broker e.g. ANTARES (<a href="https://antares.noirlab.edu">https://antares.noirlab.edu</a>)
  - Use a RNN/CNN classifier to find, filter and characterize objects - send a hop message
  - Have your robotic telescope broadcast it's status as a hop message
  - Setup your TOM Toolkit to automatically trigger followup on your robotic telescope - broadcast a hop message when it's done
  - Trigger your pipeline to reduce and process the data send a hop message
  - Use GPT4 to write a circular, submit to HERMES/ TNS/GCN, and start an overleaf project.

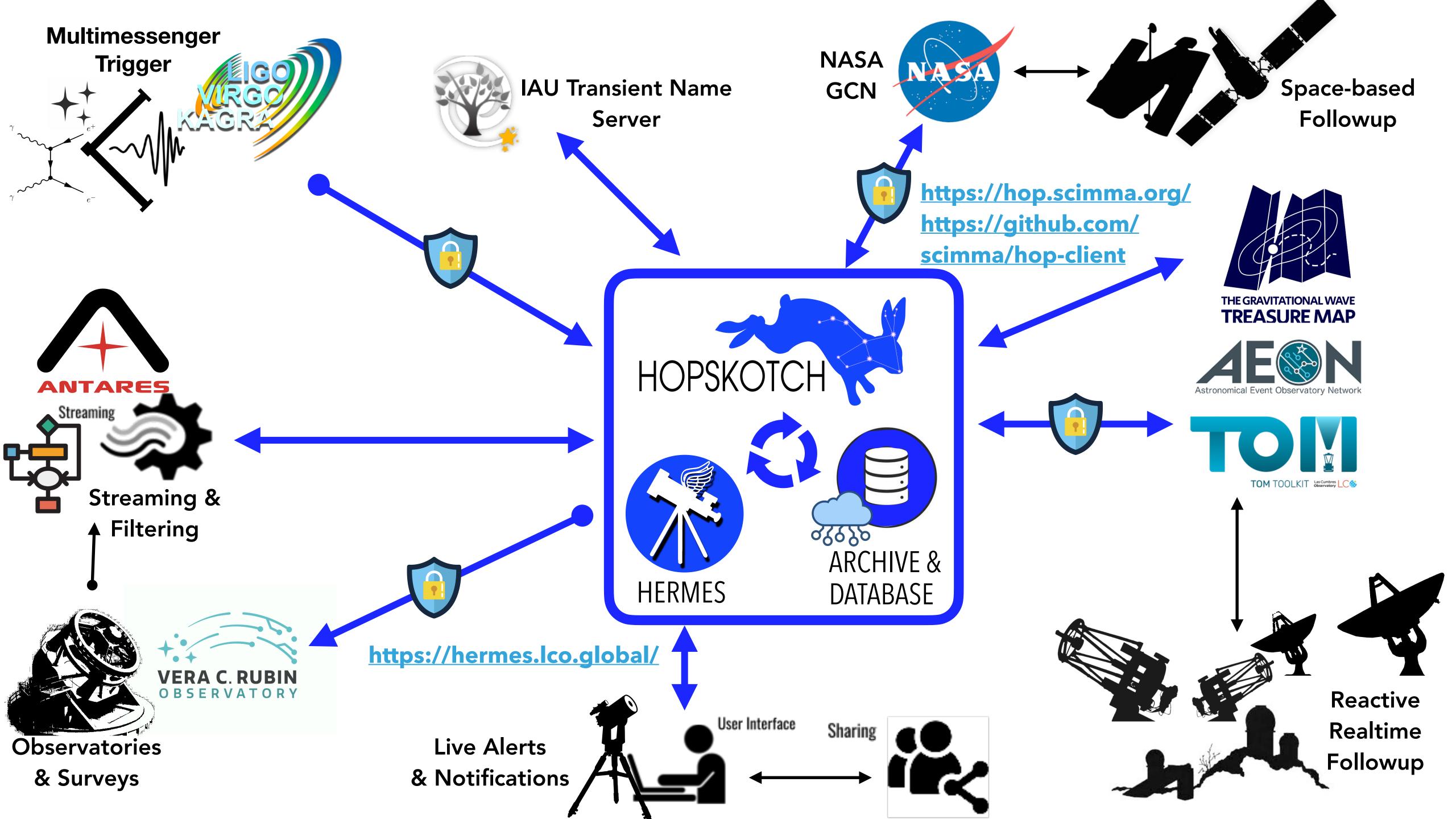

### FIN